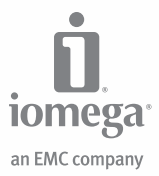

# **eGo™** Portable Hard Drive

USB 2.0

**Quick Start Guide Guide de démarrage rapide Schnellstart-Handbuch Guida di installazione rapida Guía de instrucciones rápidas Guia de uso rápido Snel aan de slag Snabbstartguide Introduktion**

**Hurtigreferanse Pikaopas Gyors útmutató Stručná příručka Wprowadzenie Краткое руководство по началу работы Οδηγός γρήγορης εκκίνησης** 快速入門指南

Contents . Matières . Inhalt . Sommario . Contenido Conteúdo · Inhoudsopgave · Innehåll · Indhold · Innhold Sisällys • Tartalom • Obsah • Spistreści • Содержание Перιεχόμενα • المحتويات периехо́μενα • المحتويات

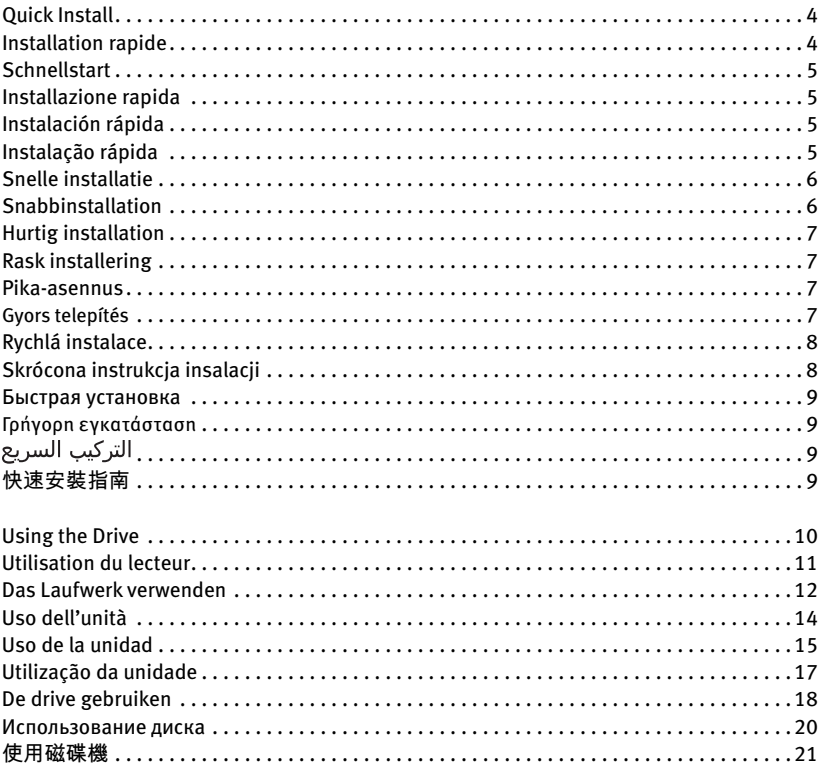

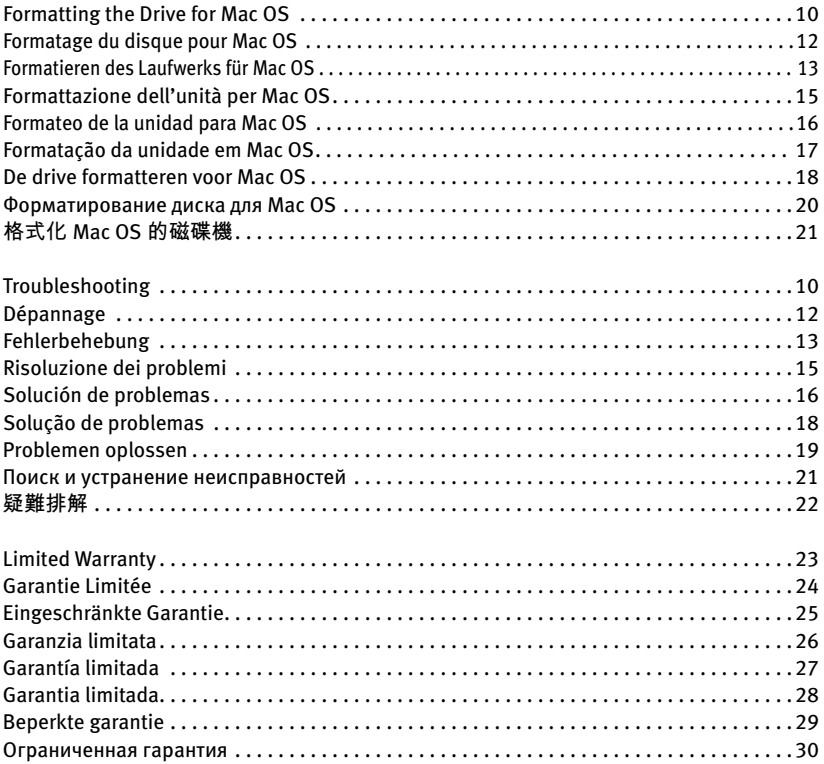

Models may vary. Les modèles peuvent varier. Abweichungen je nach Modell möglich. I modelli possono variare. Los modelos pueden variar.

Os modelos podem variar. Modellen kunnen verschillen. Модели могут отличаться. 不同機型之間有所差異。

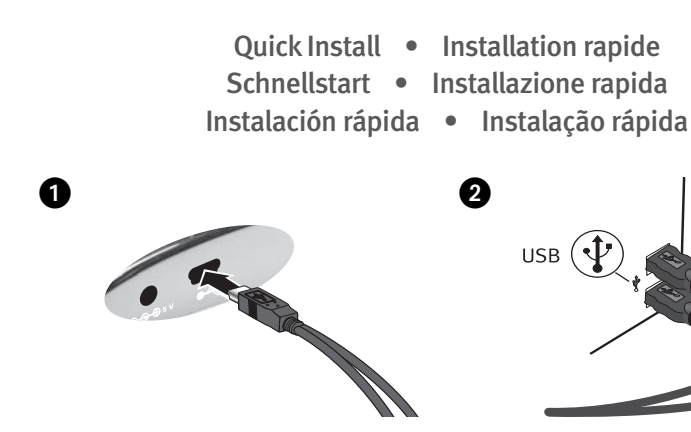

## **English**

- 1. Connect the mini connector on the USB cable to the back of the drive.
- 2. Connect the standard USB connectors on the cable to USB ports on your computer.

**NOTE:** The line labeled with the  $\neq$ symbol provides auxiliary power and is needed only if your computer does not provide sufficient USB power through the other line.

**PC Users:** The drive icon should appear in My Computer or Windows Explorer.

**Mac Users:** You will need to reformat the drive. See instructions on page 10.

#### **Français**

- 1. Connectez le mini-connecteur du câble USB à l'arrière du lecteur.
- 2. Connectez les connecteurs USB standard du câble aux ports USB de l'ordinateur.

 **REMARQUE :** La ligne portant le symbole  $\mathscr{I}$  fournit une alimentation supplémentaire et n'est nécessaire que si votre ordinateur ne fournit pas une alimentation USB suffisante via l'autre ligne.

**Utilisateurs de PC :** l'icône du disque dur doit apparaître sur le Poste de travail ou dans l'Explorateur Windows.

**Utilisateurs de Mac :** vous devez reformater le disque dur. Consultez les instructions à la page 12.

#### **Deutsch**

- 1. Schließen Sie den Ministecker des USB-Kabels an der Rückseite des Laufwerks an.
- 2. Schließen Sie die Standardstecker des USB-Kabels an den USB-Anschlüssen des Computers an.

 **HINWEIS:** Der Kabelstrang mit dem Symbol liefert zusätzlichen Strom. Es wird nur dann benötigt, wenn der Computer nicht genügend Spannung über die andere USB-Leitung liefert.

**PC-Benutzer:** Das Laufwerksymbol sollte im Arbeitsplatz oder im Windows-Explorer angezeigt werden.

**Mac-Benutzer:** Sie müssen das Laufwerk neu formatieren. Lesen Sie hierzu die Anweisungen auf Seite 13.

#### **Italiano**

- 1. Collegare il connettore mini al cavo USB situato sul retro dell'unità.
- 2. Collegare alle porte USB del computer i connettori USB standard presenti sul cavo. **NOTA:** l'estremità contrassegnata dal simbolo  $\mathscr I$  fornisce un alimentatore ausiliario, il cui impiego è necessario solo se il computer non eroga alimentazione USB sufficiente tramite l'altra estremità a disposizione.

**Utenti PC:** l'icona dell'unità compare in Risorse del computer o in Esplora risorse.

**Utenti Mac:** sarà necessario riformattare l'unità. Fare riferimento alle istruzioni a pagina 15.

#### **Español**

- 1. Conecte el mini conector al cable USB en la parte posterior de la unidad.
- 2. Conecte los conectores USB estándar del cable a los puertos USB del ordenador.

 **NOTA:** La línea etiquetada con el símbolo  $\rightarrow$  proporciona alimentación auxiliar y sólo se requiere si el ordenador no proporciona suficiente alimentación USB a través de la otra línea.

**Usuarios de PC:** En Mi PC o en el Explorador de Windows debe aparecer el icono de unidad.

**Usuarios de Mac:** Tendrá que volver a dar formato a la unidad. Consulte las instrucciones de la página 16.

#### Português

- 1. Conecte o mini conector no cabo USB na parte posterior da unidade.
- 2. Conecte os conectores USB padrão do cabo a portas USB do computador.

 **NOTA:** A linha rotulada com o símbolo fornece alimentação auxiliar e é necessária somente se o seu computador não fornecer alimentação USB suficiente através da outra linha.

**Usuários de PC:** O ícone da unidade deve aparecer em Meu computador ou no Windows Explorer.

**Usuários de Mac:** Será preciso reformatar a unidade. Consulte as instruções na página 17.

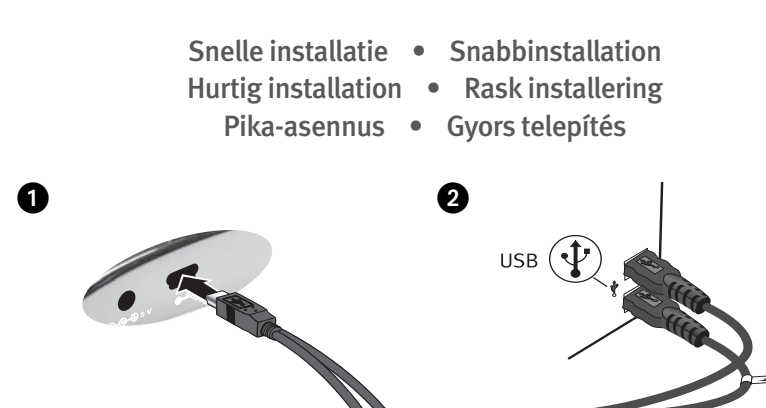

## **Nederlands**

- 1. Sluit de miniconnector van de USB-kabel aan op de achterkant van de drive.
- 2. Sluit de standaard USB-connectoren van de kabel aan op USB-poorten van de computer.

 **OPMERKING:** De kabel met de symbool levert hulpstroom en wordt alleen gebruikt als uw computer onvoldoende USB-stroom levert via de andere kabel.

**Pc-gebruikers:** het pictogram van de drive verschijnt normaal in Deze computer of in Windows Verkenner.

**Mac-gebruikers:** u dient de drive opnieuw te formatteren. Zie instructies op pagina 18.

#### **Svenska**

- 1. Anslut minikontakten till USB-kabeln på baksidan av enheten.
- 2. Anslut kabelns USB-kontakter till USBportarna på datorn.

 **OBS!** Den ledning som är märkt med symbolen  $\neq$  tillför extra elström, och behövs bara om datorn inte kan tillhandahålla tillräcklig energi genom USB-ledningen.

**PC-användare:** Ikonen för enheten kommer att visas i Den här datorn eller i Utforskaren.

**Mac-användare:** Måste omformatera enheten.

#### **Dansk**

- 1. Tilslut ministikket på USB-kablet på drevets bagside.
- 2. Slut USB-standardstikkene på kablet til USB-portene på computeren.

**BEMÆRK!** Linjen med symbolet  $\neq$  giver ekstra strøm og er kun nødvendigt, hvis computeren ikke leverer tilstrækkelig USBstrøm gennem den anden linje.

**Pc-brugere:** Drevikonet bør vises i Denne computer eller Windows Stifinder.

**Mac-brugere:** Du skal genformatere drevet.

#### **Norsk**

- 1. Koble til minikontakten på USB-kabelen på baksiden av stasjonen.
- 2. Koble USB-standardkontaktene på kabelen til USB-porter på datamaskinen.

 **MERK:** Ledningen som er merket med symbolet  $\mathscr{I}$  sørger for reservestrøm og er bare nødvendig hvis datamaskinen ikke gir tilstrekkelig USB-strøm via den andre ledningen.

**PC-brukere:** Ikonet til stasjonen skal vises i Min datamaskin eller Windows Utforsker.

**Mac-brukere:** Du må formatere stasjonen på nytt.

#### **Suomi**

- 1. Kytke USB-kaapelin miniliitin kiintolevyaseman takana olevaan liitäntään.
- 2. Kytke kaapelin USB-liittimet tietokoneen USB-portteihin.

**HUOMAUTUS:** Symbolilla ∕ merkityn liitännän kautta laitteessa voi käyttää lisävirtaa. Sitä tarvitaan vain, jos laite ei saa tietokoneesta riittävästi USB-virtaa muun liitännän kautta.

**PC-tietokoneen käyttäjät:** Aseman kuvakkeen pitäisi tulla näkyviin Oma tietokone -ikkunaan tai Windowsin Resurssienhallintaan.

**Macintosh-käyttäjät:** Asema pitää alustaa uudelleen.

#### **Magyar**

- 1. Csatlakoztassa az USB kábelen lévő mini csatlakozót a meghajtó hátoldalához.
- 2. A kábel standard USB csatlakozóit illessze számítógépe USB portjaiba.

**MEGJEGYZÉS: A** <del>∕</del> szimbólummal jelölt csatlakozó segédenergiát (áramot) biztosít, és csak akkor van rá szükség, ha számítógépe nem ad elég USB energiát a másik csatlakozón keresztül.

**PC-felhasználók:** A meghajtó ikonja nem jelenik meg a Sajátgép vagy a Windows Intéző ablakokban.

**Mac-felhasználók:** Formáznia kell a meghajtót.

**Rychlá instalace • Skrócona instrukcja insalacji Быстрая установка** • **Γρήγορη εγκατάσταση** • التركيب السريع 快速安裝指南

Я

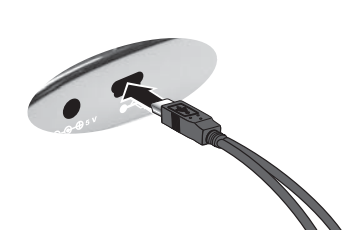

## Čeština

-

- 1. Připojte mini konektor kabelu USB do zadní části jednotky.
- 2. Připojte konektory USB na kabelu k libovolným portům USB v počítači.

 **POZNÁMKA:** Vodič označený symbolem poskytuje přídavné napájení a využívá se jen tehdy, pokud počítač neposkytuje dostatečné napájení USB prostřednictvím jiného vodiče.

**Uživatelé počítačů:** Ve složce Tento počítač nebo v programu Průzkumník Windows by se měla objevit ikona jednotky.

**Pro uživatele systému Mac:** Bude třeba zformátovat jednotku.

## **Polski**

**USB** 

- 1. Podłącz mini złącze kabla USB do tylnej części napędu.
- 2. Podłącz standardowe złącza kabla USB do portów USB w komputerze.

 **UWAGA:** Przewód oznaczony symbolem  $\neq$  dostarcza dodatkowe zasilanie i jest wymagany tylko wtedy, gdy komputer nie zapewnia odpowiedniego zasilania USB poprzez inną linię.

**Użytkownicy komputerów PC:** Ikona dysku zostanie wyświetlona w oknie Mój komputer lub w oknie programu Eksplorator Windows.

**Użytkownicy komputerów Macintosh:** Konieczne będzie ponowne sformatowanie napędu.

#### **Русский**

- 1. Подключите мини-разъем кабеля USB к задней стороне диска.
- 2. Подключите стандартные разъемы кабеля USB к USB-портам компьютера.

 **ПРИМЕЧАНИЕ.** Провод с символом обеспечивает дополнительное питание и необходим только в том случае, если питание от компьютера через другой провод USB является недостаточным.

**Пользователи ПК.** В окне «Мой компьютер» или Проводнике Windows должен появиться значок диска.

**Пользователи Mac.** Необходимо повторно отформатировать диск. См. инструкции на стр. 20.

#### Ελληνικά

- 1. Συνδέστε το μίνι βύσμα του καλωδίου USB στο πίσω μέρος της μονάδας δίσκου.
- 2. Συνδέστε τα τυπικά βύσματα USB του καλωδίου σε υποδοχές USB στον υπολογιστή.

 **ΣΗΜΕΙΩΣΗ:** Η γραμμή που επισημαίνεται με το σύμβολο παρέχει βοηθητική τροφοδοσία και η σύνδεσή της είναι απαραίτητη μόνο αν ο υπολογιστής σας δεν παρέχει επαρκή τροφοδοσία USB μέσω της άλλης γραμμής.

**Χρήστες PC:** Το εικονίδιο της συσκευής πρέπει να εμφανιστεί στο φάκελο Ο Υπολογιστής μου ή στην Εξερεύνηση των Windows.

**Χρήστες Mac:** Θα χρειαστεί να κάνετε διαμόρφωση του δίσκου.

#### العربية

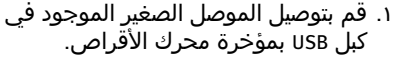

٢. قم يتوصيل موصلات USB العادية الموجودة في الكبل بمنافذ USB الموجودة بجهاز الكمبيوتر. ملاحظة: يوفر الخط الموضوع عليه الرمز ا ⁄ ] طاقة مساعدة وتتم الاسّتعانة بها فقط إذا كان جهاز الكمبيوتر الخاص بك لا بوفر طاقة USB كافية عبر الخط الآخر. بالنسبة لمستخدمي اجهزة الكمبيوتر: سوف

يظهر رمز محرك الأقراص في My] Computer/جهاز الكمبيوتر] أو [Windows Explorer/مستكشف Windows]. بالنسبة لمستخدمي اجهزة الماكنتوش: ستحتاج الى اعادةً تهيئةً محرك الأقراص.

## 中文

- 1. 將 mini-USB 纜線接頭連接至磁碟機的 後面。
- 2. 將 USB 資料接頭連接到電腦的 USB 連 接埠。

檢查狀態指示燈是否亮起。如果狀態 指示燈變暗或閃爍達數分鐘,請將 USB 電源接頭 (找出閃電 圖示) 連接至電腦 上的其他 USB 連接埠 或是選用的外部 變電器。

注意: 標示閃電 ✔ 圖示的接頭僅供應 電源。

PC 使用者:「我的電腦」或「Windows 檔案 總管」中應該會出現此磁碟機圖示。

Mac使用者:您將需要重新格式化磁碟機。 請參閱第 21 頁的說明。

## Using the Drive

#### **Disconnecting the Drive**

**CAUTION!** To prevent data loss, do not disconnect the drive during data transfer (activity light flashing).

**PC Users:** Use the **Safely Remove Hardware** icon in the Windows taskbar before disconnecting. **Mac Users:** Drag the disk icon to the **Trash** (**Eject**) icon on the Mac Desktop.

#### **Backing Up with Your Drive**

Iomega recommends periodic system backups and more frequent data backups to ensure that your critical data is always protected. The frequency of your backup should depend on the importance of your data. To protect your data, you can simply drag and drop copies of your critical files onto the drive.

# Formatting the Drive for Mac OS

The drive ships formatted NTFS. Use Disk Utility to reformat the drive **Mac OS Extended Journaled**.

**NOTE:** The following instructions work for Mac OS X, version 10.4 or above. For Mac OS X version 10.1 through 10.3.9, use Disk Utility, Erase to format the drive. See Mac Help if you need more detailed instructions.

- 1. Select **Applications** → **Utilities** → **Disk Utility**
- 2. In the left hand column, click on the drive icon for the Iomega Hard Drive. Make sure you click on the orange drive icon, not the volume icon.
- 3. Select the **Partition** tab.
- 4. Select **Mac OS Extended (Journaled)** from the **Format** drop-down menu.
- 5. Click on the **Options** button.
- 6. Select the type of partition needed for your Mac:

**GUID Partition Table** for bootability on an Intel-based Macintosh computer.

**Apple Partition Map** for a PowerPC-based Mac.

- 7. Click **OK**.
- 8. Click the **Partition** button. The drive is ready to use when the format completes.

# Troubleshooting

#### **Drive not detected**

Try the following suggestions if the drive does not appear in My Computer, Windows® Explorer, or on the Mac® Desktop.

- Try restarting your computer.
- Make sure you are using the USB cable that came with the drive. Make sure both lines of the USB cable are connected to the computer.
- Try changing the connections to different USB ports.

See the support area on **www.iomega.com** for additional troubleshooting help.

# Complete User's Manual

A complete user's manual in HTML format is available on the support area on **www.iomega.com**.

## **Français**

# Utilisation du lecteur

#### **Déconnexion du lecteur**

**ATTENTION !** Pour éviter toute perte de données, ne déconnectez pas le lecteur pendant un transfert de données (voyant d'activité clignotant).

**Utilisateurs de PC :** Utilisez l'icône **Retirer le périphérique en toute sécurité** dans la barre des tâches Windows avant la déconnexion.

**Utilisateurs de Mac :** Faites glisser l'icône du disque sur l'icône **Corbeille** (**Ejecter**) sur le bureau Mac.

#### **Sauvegarde sur le lecteur**

Iomega conseille de procéder à des sauvegardes plus fréquentes de données afin de s'assurer que vos données importantes soient toujours protégées. La fréquence des sauvegardes dépend de l'importance des données. Pour protéger vos données, copiez vos fichiers les plus importants sur le lecteur par simple glisser-déplacer.

# Formatage du disque pour Mac OS

Le disque dur est livré formaté NTFS. Utilisez l'utilitaire de disque pour reformater le disque dur **Mac OS étendu (journalisé)**.

**REMARQUE :** les instructions suivantes fonctionnent pour Mac OS X, version 10.4 ou ultérieure. Pour les versions Mac OS X versions 10.1 à 10.3.9, utilisez Utilitaire de disque, puis Effacer pour reformater le disque. Consultez l'Aide Mac si vous souhaitez des instructions plus détaillées.

- 1. Sélectionnez **Applications** → **Utilitaires** → **Utilitaire de disque**
- 2. Dans la colonne de gauche, cliquez sur l'icône du disque dur Iomega. Assurez-vous de cliquer sur l'icône orange du disque, pas sur l'icône de volume.
- 3. Sélectionnez l'onglet **Partitionner**.
- 4. Sélectionnez **Mac OS étendu (journalisé)** dans le menu déroulant **Format**.
- 5. Cliquez sur le bouton **Options**.
- 6. Sélectionnez le type de partition requise pour votre Mac :

**Tableau de partition GUID** pour l'amorçage sur un ordinateur Macintosh basé sur Intel.

**Carte de partition Apple** pour un Mac basé sur PowerPC.

- 7. Cliquez sur **OK**.
- 8. Cliquez sur le bouton **Partitionner**. Le disque peut être utilisé dès que le formatage est terminé.

# Dépannage

#### **Lecteur non détecté**

Effectuez les opérations suivantes si le lecteur ne s'affiche pas dans le Poste de travail, l'Explorateur Windows® ou le bureau Mac®.

- Redémarrez votre ordinateur.
- Assurez-vous que vous utilisez le câble USB fourni avec le lecteur. Assurez-vous que les deux lignes du câble USB sont connectées à l'ordinateur.
- Essayez des modifier les connexions vers des ports USB différents.

Visitez la section Support sur le site **www.iomega.com** pour une aide supplémentaire au dépannage.

# Guide complet de l'utilisateur

Un guide de l'utilisateur complet est disponible au format HTML dans la section Support sur le site **www.iomega.com**.

## **Deutsch**

# Das Laufwerk verwenden

## **Trennen des Laufwerks vom System**

**ACHTUNG!** Um Datenverluste zu vermeiden, trennen Sie das Laufwerk während der Datenübertragung (wenn Aktivitätsanzeige blinkt) nicht vom Computer.

**PC-Benutzer:** Klicken Sie vor dem Herausziehen der Stecker auf das Symbol **Hardware sicher entfernen** in der Windows-Taskleiste.

**Mac-Benutzer:** Ziehen Sie das Datenträgersymbol zum Symbol **Papierkorb** (**Auswerfen**) auf dem Mac-Schreibtisch.

## **Mit dem Iomega Laufwerk auf Nummer Sicher**

Um einen kontinuierlichen Schutz Ihrer kritischen Daten sicherzustellen, empfiehlt es sich, das System in regelmäßigen Abständen zu sichern. Bei den Daten sollten Sie dies noch häufiger tun. Sie können die Daten auf einfache Weise sichern, indem Sie Kopien derselben mit der Maus auf das Laufwerk ziehen.

# Formatieren des Laufwerks für Mac OS

Das Laufwerk ist mit NTFS vorformatiert. Verwenden Sie das Datenträgerdienstprogramm, um das Laufwerk mit **Mac OS Extended Journaled** neu zu formatieren.

**HINWEIS:** Die folgenden Anweisungen gelten für Mac OS X, Version 10.4 oder höher. Verwenden Sie den Befehl "Löschen" des Datenträgerdienstprogramms für Mac OS X Version 10.1 bis 10.3.9. In der Mac-Hilfe finden Sie weitere ausführliche Anweisungen.

- 1. Wählen Sie **Anwendungen** → **Dienstprogramme** → **Datenträgerdienstprogramm**
- 2. Klicken Sie in der linken Spalte auf das Laufwerksymbol für die Iomega-Festplatte. Stellen Sie sicher, dass Sie auf das orangefarbene Laufwerksymbol und nicht auf das Volume-Symbol klicken.
- 3. Wählen Sie die Registerkarte **Partition**.
- 4. Wählen Sie **Mac OS Extended (Journaled)** aus dem Dropdown-Menü **Format** aus.
- 5. Klicken Sie auf die Schaltfläche **Optionen**.
- 6. Wählen Sie den für Mac erforderlichen Partitionstyp aus:

**GUID Partition Table** für Bootfunktion auf einem Intel-basierten Macintosh-Computer.

**Apple Partition Map** für einen PowerPC-basierten Mac.

- 7. Klicken Sie auf **OK**.
- 8. Klicken Sie auf die Schaltfläche **Partition**. Sobald die Formatierung abgeschlossen ist, können Sie das Laufwerk verwenden.

# Fehlerbehebung

## **Laufwerk nicht gefunden**

Falls das Laufwerk im Windows® Explorer unter **Arbeitsplatz** oder auf dem Mac®-Schreibtisch nicht gefunden wird, versuchen Sie folgende Lösungsansätze:

- Führen Sie probeweise einen Neustart des Computers durch.
- Vergewissern Sie sich, dass Sie das mit dem Laufwerk gelieferte USB-Kabel verwenden. Stellen Sie sicher, dass beide Leitungen des USB-Kabels am Computer angeschlossen sind.
- Verwenden Sie andere USB-Anschlüsse, sofern vorhanden.

Weitere Tipps zur Fehlerbehebung erhalten Sie im Supportbereich unter **www.iomega.com**.

# Benutzerhandbuch (vollständig)

Im Bereich "Support" unter **www.iomega.com** steht Ihnen ein vollständiges Benutzerhandbuch im HTML-Format zur Verfügung.

# Uso dell'unità

#### **Scollegamento dell'unità**

**ATTENZIONE!** Per evitare che si verifichino perdite di dati, non scollegare l'unità durante il trasferimento di informazioni (la spia verde di attività lampeggia).

**Utenti PC:** Prima di scollegare l'unità, usare l'icona **Rimozione sicura dell'hardware** nella barra delle applicazioni di Windows.

**Utenti Mac:** Trascinare l'icona del disco nel **Cestino** (**Espelli**) sulla Scrivania Mac.

#### **Esecuzione di backup con l'unità**

Iomega consiglia di eseguire backup di dati più frequenti per garantire la protezione dei dati critici. La frequenza di esecuzione dei backup dovrebbe dipendere dall'importanza dei dati. Per proteggere i dati, è sufficiente trascinare sull'unità le copie dei dati più importanti.

## Formattazione dell'unità per Mac OS

L'unità viene fornita formattata in NTFS. Utilizzare utility Disco per riformattare l'unità **Mac OS Extended Journaled**.

**NOTA:** le seguenti istruzioni sono valide per Mac OS X, versione 10.4 o successive. Per Mac OS X, da 10.1 a 10.3.9, utilizzare l'Utility disco, Cancella per formattare l'unità. Per ulteriori informazioni consultare il menu Aiuto del Mac.

- 1. Selezionare **Applicazioni** → **Utility** → **Utility disco**
- 2. Nella colonna a sinistra, fare clic sull'icona dell'unità corrispondente all'unità Iomega Hard Drive. Assicurarsi di fare clic sull'icona arancione dell'unità e non sull'icona del volume.
- 3. Selezionare la scheda **Partizione**.
- 4. Selezionare **Mac OS Extended (Journaled)** dal menu a discesa **Formattazione**.
- 5. Fare clic sul pulsante **Opzioni**.
- 6. Selezionare il tipo di partizione richiesta per il sistema Mac in uso:

**Tabella di partizione GUID** per avviabilità su computer Macintosh basato su Intel.

**Mappa delle partizioni Apple** per computer Mac basato su PowerPC.

- 7. Scegliere **OK**.
- 8. Fare clic sul pulsante **Partizione**. Sarà possibile utilizzare l'unità al termine della formattazione.

# Risoluzione dei problemi

#### **Nessuna unità rilevata**

Se l'icona dell'unità non compare in Risorse del computer, Esplora risorse di Windows® o sulla Scrivania Mac®, procedere come descritto qui di seguito.

- Provare a riavviare il computer.
- Assicurarsi di utilizzare il cavo USB fornito in dotazione con l'unità. Accertarsi che le due estremità del cavo USB siano collegate al computer.
- Provare a cambiare le connessioni utilizzando le diverse porte USB.

Per ulteriore assistenza nella risoluzione dei problemi, visitare l'area del supporto tecnico all'indirizzo **www.iomega.com**.

# Manuale completo dell'utente

Il manuale completo dell'utente è disponibile nell'area Assistenza all'indirizzo **www.iomega.com**.

## **Español**

## Uso de la unidad

#### **Desconexión de la unidad**

**PRECAUCIÓN:** Para impedir la pérdida de datos, no desconecte la unidad durante el proceso de transferencia de datos (la luz de actividad parpadea).

**Usuarios de PC:** Utilice el icono **Quitar hardware con seguridad** de la barra de tareas de Windows antes de proceder a la desconexión.

**Usuarios de Mac:** Arrastre el icono del disco al icono **Papelera** (**Expulsar**) del escritorio de Mac.

#### **Realizar copias de seguridad con su unidad**

Iomega recomienda que se realicen copias copias de seguridad frecuentes de los datos para garantizar que la información importante esté siempre protegida. La frecuencia con la que se realicen dichas copias de seguridad dependerá de la importancia de los datos. Para proteger los datos, no tiene más que arrastrar y soltar copias de los archivos importantes a la unidad.

# Formateo de la unidad para Mac OS

La unidad se entrega con formato NTFS. Utilice la Utilidad de Discos para volver a dar formato a la unidad en **Mac OS Extended Journaled**.

**NOTA:** Las siguientes instrucciones funcionan para Mac OS X, versión 10.4 o superior. Para Mac OS X versiones 10.1 a 10.3.9, utilice Utilidad de Discos, Borrar, para dar formato a la unidad. Consulte la Ayuda de Mac si necesita más instrucciones detalladas.

- 1. Seleccione **Aplicaciones** → **Utilidades** → **Utilidad de Discos**
- 2. En la columna de la izquierda, haga clic en el icono de unidad de disco duro Iomega. Asegúrese de que hace clic en el icono de unidad de color naranja y no en el icono del volumen.
- 3. Seleccione la ficha **Partición**.
- 4. Seleccione **Mac OS Extended (Journaled)** del menú desplegable **Formato**.
- 5. Haga clic en el botón **Opciones**.
- 6. Seleccione el tipo de partición necesaria para su Mac:

 **Tabla de partición GUID** para tener capacidad de arranque en un sistema Macintosh con base Intel.

**Mapa de partición de Apple** para un sistema PowerPC con base Mac

- 7. Haga clic en **Aceptar**.
- 8. Haga clic en el botón **Partición**. Cuando la operación de formato finalice, la unidad estará lista para utilizarse.

## Solución de problemas

#### **No se detecta la unidad**

Siga las recomendaciones que se muestran a continuación si la unidad no aparece en Mi PC, en el Explorador de Windows® o en el escritorio de Mac®.

- Pruebe a reiniciar el ordenador.
- Asegúrese de que está utilizando el cable USB incluido con la unidad y compruebe que las dos líneas del cable USB están conectadas al ordenador.
- Pruebe a realizar las conexiones en puertos USB distintos.

Consulte el área de sorporte de **www.iomega.com** para obtener ayuda adicional sobre la solución de problemas.

## Completo manual del usuario

El manual de usuario completo en formato HTML está disponible en el área de soporte del sitio **www.iomega.com**.

# Utilização da unidade

#### **Desconexão da unidade**

**CUIDADO!** A fim de evitar a perda de dados, não desconecte a unidade durante a transferência de dados (luz de atividade da unidade piscando).

**Usuários de PC:** Utilize o ícone Remover hardware com segurança na barra de tarefas do Windows antes de desconectar.

**Usuários de Mac:** Arraste o ícone do disco até o ícone Lixeira (Ejetar) na mesa do Mac.

#### **Execução de backup com a sua unidade**

A Iomega recomenda que sejam feitos backups periódicos do sistema e backups mais freqüentes de dados para garantir que seus dados mais importantes estejam sempre protegidos. A freqüência da execução de backups deve basear-se na importância de seus dados. Para proteger seus dados, você pode simplesmente arrastar e soltar cópias de seus arquivos importantes na unidade ou pode usar um software de backup para programar backups regulares.

## Formatação da unidade em Mac OS

A unidade é enviada com o formato NTFS. Use o Utilitário de disco para reformatar a unidade Mac OS Extended Journaled.

**OBS:** as instruções a seguir funcionam para Mac OS X, versão 10.4 ou superior. Para Mac OS X versão 10.1 a 10.3.9, use o Utilitário de disco, Apagar para formatar a unidade. Consulte a Ajuda do Mac se precisar de instruções mais detalhadas.

- 1. Selecione **Aplicativos** → **Utilitários** → **Utilitário de disco**
- 2. Na coluna à esquerda, clique no ícone da unidade para o Disco rígido Iomega. Certifique-se de clicar no ícone de unidade laranja, e não no ícone de volume.
- 3. Selecione a guia **Partição**.
- 4. Selecione **Mac OS Extended (Journaled)** no menu suspenso **Formatar**.
- 5. Clique no botão **Opções**.
- 6. Selecione o tipo de partição necessário para o seu Mac:

**Tabela de partição GUID** para boot em um computador Macintosh Intel-based

**Mapa de partição Apple** para um Mac PowerPC-based

- 7. Clique em **OK**.
- 8. Clique no botão **Partição**. A unidade estará pronta para uso quando a formatação estiver concluída.

# Solução de problemas

#### **A unidade não aparece em Meu computador, no Windows Explorer ou na mesa do Mac.**

- Tente reiniciar seu computador.
- Certifique-se de estar usando o cabo USB fornecido com a sua unidade. Certifique-se de que ambas as linhas do cabo USB estejam conectadas ao computador.
- Tente alterar as conexões para portas USB diferentes.

Visite a área de suporte do site **www.iomega.com** para obter ajuda adicional na solução de problemas.

# Manual completo do usuário

Está disponível na área de Suporte no site **www.iomega.com** a versão completa do manual do usuário em formato HTML.

#### **Nederlands**

## De drive gebruiken

#### **De drive loskoppelen**

**WAARSCHUWING!** Koppel de drive nooit los tijdens een gegevensoverdracht (wanneer het statuslampje van de drive-activiteit knippert). Zo vermijdt u dat er gegevens verloren gaan.

**PC-gebruikers:** Gebruik het pictogram **Hardware veilig verwijderen** op de Taakbalk van Windows voordat u de drive loskoppelt.

**Mac-gebruikers:** Sleep het diskpictogram naar het pictogram van de **Prullenmand** (**Verwijder schijf**) op het Mac-bureaublad.

#### **Back-ups maken met uw drive**

Iomega raadt u aan regelmatig een back-up te maken van uw systeem en nog regelmatiger een back-up van uw gegevens, zodat u er altijd op kunt vertrouwen dat uw kritieke gegevens zijn veiliggesteld. De regelmaat waarmee u back-ups maakt, stemt u het beste af op het belang van uw gegevens. U kunt uw gegevens eenvoudig beschermen door kopieën van uw bestanden naar de drive te verslepen of door gebruik te maken van back-upsoftware om regelmatig back-ups te plannen.

## De drive formatteren voor Mac OS

Bij de levering is de drive geformatteerd als een NTFS-drive. Gebruik Disk Utility (Schijfhulpprogramma) om de drive opnieuw te formatteren met de indeling **Mac OS Extended (Journaled)**.

**OPMERKING:** de volgende instructies werken voor Mac OS X, versie 10.4 of hoger. Voor Mac OS X versie 10.1 tot en met 10.3.9 gebruikt u Disk Utility (Schijfhulpprogramma), Erase (Wis) om de drive te formatteren. Raadpleeg de Help van Mac voor meer gedetailleerde instructies.

- 1. Selecteer **Applications** → **Utilities** → **Disk Utility** (Programma's → Hulpprogramma's → Schijfhulpprogramma)
- 2. Klik in de linkerkolom op het drivepictogram van de Iomega Hard Drive. Let erop dat u op het oranje drivepictogram klikt (niet op het volumepictogram).
- 3. Selecteer het tabblad **Partition** (Partitioneer).
- 4. Selecteer **Mac OS Extended (Journaled)** in het menu **Format** (Indeling).
- 5. Klik op de knop **Options** (Opties).
- 6. Selecteer het vereiste type partitie voor uw Mac:

 **GUID Partition Table** (GUID-partitietabel (GPT) voor opstartbaarheid op een Intel-gebaseerde Macintosh-computer.

**Apple Partition Map** (Apple-partitie-indeling) voor een PowerPC-gebaseerde Mac.

- 7. Klik op **OK**.
- 8. Klik op de knop **Partition** (Partitioneer). De drive is gebruiksklaar nadat de formattering is voltooid.

# Problemen oplossen

## **De drive wordt niet gedetecteerd**

Probleem de volgende probleemoplossingen als de drive niet verschijnt in Deze computer, Windows® Verkenner of op het Mac®-bureaublad.

- Start de computer opnieuw op.
- Controleer of u wel de USB-kabel gebruikt die bij de drive is meegeleverd. Controleer dat beide kabels van de USB-kabel op de computer zijn aangesloten.
- Sluit de kabels op een andere USB-poort aan.

Bezoek het gedeelte Support op **www.iomega.com** voor aanvullende probleemoplossingen.

# Gebruikershandleiding

Een volledige gebruikershandleiding in HTML-indeling is beschikbaar via het gedeelte Support op **www.iomega.com**.

#### **Использование диска**

#### **Отключение диска**

**ВНИМАНИЕ!** Для предотвращения потери данных не отключайте диск во время передачи данных (индикатор активности мигает).

**Пользователи ПК.** Для отключения необходимо использовать значок Безопасное извлечение устройства на панели задач Windows.

**Пользователи Mac.** Перетащите значок диска в значок Trash (Eject) (Удаленные (Очистка)) на рабочем столе Mac.

#### **Резервное копирование на диск**

Компания Iomega рекомендует периодически выполнять резервное копирование системы и более частое резервное копирование данных для обеспечения постоянной защиты важнейших данных. Частота резервного копирования зависит от важности информации. Чтобы защитить данные, можно просто перетащить копии важных файлов на диск или использовать программное обеспечение резервного копирования для планирования регулярного создания резервных копий.

**ВНИМАНИЕ!** Любое устройство хранения данных может выйти из строя. Необходимо всегда сохранять не менее двух копий файлов с важнейшими данными на различных дисках.

## **Форматирование диска для Mac OS**

Диск поставляется отформатированным в формате NTFS. Чтобы отформатировать диск в формате **Mac OS Extended Journaled**, используйте служебную программу Disk Utility.

**ПРИМЕЧАНИЕ.** Следующие инструкции необходимо использовать в ОС Mac OS X версии 10.4 или более поздней. В Mac OS X версий 10.1 – 10.3.9 для форматирования диска используются служебные программы Disk Utility или Erase. См. справку по Mac OS для получения более подробных инструкций.

- 1. Выберите **Приложения** → **Служебные программы** → **Disk Utility**
- 2. В левом столбце выберите значок жесткого диска Iomega. Убедитесь в том, что выбран оранжевый значок диска, а не значок тома.
- 3. Выберите вкладку **Раздел**.
- 4. Выберите пункт **Mac OS Extended (Journaled)** в раскрывающемся меню **Формат**.
- 5. Нажмите кнопку **Параметры**.
- 6. Выберите тип разбиения на разделы, необходимый для ОС Mac: **GUID Partition Table** для загрузки на компьютере Macintosh на базе процессора Intel; **Apple Partition Map** для Mac на базе PowerPC.
- 7. Нажмите кнопку **ОК**.
- 8. Нажмите кнопку **Разбиение на разделы**. По завершении форматирования диск готов к использованию.

#### **Поиск и устранение неисправностей**

#### **Диск не определяется**

Если диск не отображается в окне «Мой компьютер», Проводнике Windows® или на рабочем столе Mac®, попробуйте выполнить следующие действия:

- Перезагрузите компьютер.
- Убедитесь в том, что используется USB-кабель, входящий в комплект поставки диска. Убедитесь в том, что оба провода USB-кабеля подключены к компьютеру.
- Попробуйте подключить кабель к другим портам USB.

См. раздел поддержки на веб-сайте **www.iomega.com/support** для получения дополнительных сведений об устранении неполадок.

## 中文

## 使用磁碟機

#### 中斷磁碟機的連接

注意!為避免資料遺失,在資料傳輸過程中 (磁碟機指示燈閃爍) 請勿拔除磁碟機。中斷磁 碟機的連接時,永遠只使用操作系統的安全移除程序。

#### 備份您的磁碟

Iomega 建議您定期進行系統備份,並經常進行資料備份,以確保您的重要資料受到妥善保 護。備份的頻率可由資料的重要性來決定。若要保護您的資料.您可簡單地將重要檔案的 複本拖放到磁碟上.或使用備份軟體排程定期備份。

## 格式化 Mac OS 的磁碟機

磁碟機出廠時已預先格式化為 NTFS。使用「磁片公用程式」重新格式化 Mac OS Extended lournaled 磁碟機。

注意:下列指示適用於 Mac OS X 10.4 或以上的版本。針對 Mac OS X 版本 10.1 到 10.3.9.請 使用「磁片公用程式」的「清除」功能來格式化磁碟機。如果您需要更詳細的指示﹐請查 看 Mac Help。

- 1. 選取應用程式 → 公用程式 → 磁片公用程式
- 2. 在左欄中.按一下 Iomega 硬碟的磁碟機圖示。請確認在橘色的磁碟機圖示上按一 下,而不是磁碟圖示。
- 3. 選擇分割區標籤。
- 4. 請從格式下拉式功能表選取 Mac OS Extended (Journaled)。
- 5. 按一下選項按鈕。
- 6. 選取您 Mac 所需的分割區類型· Intel-based Macintosh 電腦上的開機功能 GUID 分割表。 PowerPC-based Mac 的 Apple 分割區對應
- 7. 按一下確定。
- 8. 按一下分割區按鈕。格式化完成之後即可使用磁碟。

䠠楲㘡屲

磁碟機未出現在「我的電腦」、「Windows 檔案總管」或 Mac 桌面上

- 嘗試將電腦重新開機。
- 檢杳所有的連接情形。
- 確定使用 lomega 磁碟機隨附的 USB 續線。
- 將資料纜線直接連接到電腦上的連接埠或是 USB 介面卡。

若磁碟機仍然沒有指定的磁碟機代號.請造訪 www.iomega.com「支援與下載」區。 宗整使用者手冊

在 www.iomega.com 網站上的「支援與下載」區,可取得 HTML 格式的使用者手冊。

# Limited Warranty • Garantie Limitée Eingeschränkte Garantie • Garanzia limitata Garantía limitada • Garantia limitada • Beperkte garantie **Ограниченная гарантия**

## **English**

Iomega warrants this hardware product to be free from defects in materials and workmanship for the warranty period. This non-transferable, limited warranty is only to you, the first end-user purchaser. The warranty begins on the date of purchase and lasts for a period of one (1) year for product purchased in the Americas or the Asia-Pacific region; ninety (90) days for Iomega reconditioned products purchased in these regions; or, two (2) years for product purchased by an end-user in Europe, the Middle East, or Africa.

This warranty does not apply to: (a) Iomega software products; (b) expendable components such as fuses or bulbs; or (c) third party products, hardware or software, supplied with the warranted product. Iomega makes no warranty of any kind on such products which, if included, are provided "AS IS." This warranty also excludes damage caused by accident, misuse, abuse, use of non-Iomega approved media, exposure of media to excessive magnetic fields, or external environmental causes.

Your sole and exclusive remedy for a covered defect is repair or replacement of the defective product, at Iomega's sole option and expense (shipping may be charged), and Iomega may use new or refurbished parts or products to do so. The replaced part/product will be warranted for the remainder of the original warranty or three (3) months from the date of shipment of such parts/products, whichever is longer. If Iomega is unable to repair or replace a defective product, your alternate exclusive remedy shall be a refund of the original purchase price.

The above is Iomega's entire obligation to you under this warranty. IN NO EVENT SHALL IOMEGA BE LIABLE FOR INDIRECT, INCIDENTAL, CONSEQUENTIAL OR SPECIAL DAMAGES OR LOSSES, INCLUDING LOSS OF DATA, USE, OR PROFITS EVEN IF IOMEGA HAS BEEN ADVISED OF THE POSSIBILITY OF SUCH DAMAGES. In no event shall Iomega's liability exceed the original purchase price of the drive or the media disk. Some jurisdictions do not allow the exclusion or limitation of incidental or consequential damages, so the above limitation or exclusion may not apply to you.

# **Obtaining Warranty Service**

You must notify Iomega within the warranty period to receive warranty service. Just as technology and market conditions vary, Iomega's specific customer support policies (including fees for services) and procedures change over time. To obtain information about Iomega's current policies or warranty service, please visit our website at **www.iomega.com/ supportpolicy.html** or write to: Iomega Customer Service, 4059 South 1900 West, Roy, UT 84067. Contact Information for Iomega Customer Service in Europe can be obtained on our Support website at **www.iomega.com/europe/support**. If your product is eligible for warranty service, you will be required to return it to Iomega, along with proper identification, a return authorization number obtained from the Iomega website or provided by the Iomega representative, and proof of purchase. Iomega will not protect, recover, or return data during warranty service so you should duplicate your data before shipment.

# **Limitations**

THE ABOVE WARRANTY IS EXCLUSIVE AND IN LIEU OF ALL OTHER WARRANTIES, EXPRESS OR IMPLIED. To the extent permitted by applicable law, IOMEGA SPECIFICALLY DISCLAIMS ANY IMPLIED WARRANTIES, INCLUDING ANY IMPLIED WARRANTY OF MERCHANTABILITY OR FITNESS FOR A PARTICULAR PURPOSE. Any implied warranty required by applicable law shall be limited in duration to the express warranty term. Some jurisdictions do not allow disclaimers of implied warranties or limitations on how long an implied warranty lasts, so the above limitation may not apply to you. This warranty gives you specific legal rights and you may also have other rights that vary from jurisdiction to jurisdiction. Any suit for breach of any warranty on your Product must be filed within one (1) year of the first date the suit could have been brought.

#### **Francais**

Iomega garantit que ce produit est exempt de tout vice de fabrication ou de malfaçon pendant toute la période de garantie. Cette garantie limitée n'est pas transférable et ne s'applique qu'à l'utilisateur final. La garantie est effective à partir de la date d'achat et reste ensuite valable pendant une période de un (1) an à compter de cette même date sur le continent américain ou dans la région Asie-Pacifique, quatre-vingt dix (90) jours pour les produits remis en état achetés dans les régions précédemment citées ou deux (2) ans dans le cadre d'un achat effectué par un utilisateur final en Europe, au Moyen-Orient ou en Afrique.

Cette garantie ne s'applique pas : (a) aux produits logiciels Iomega, (b) aux composants consommables comme les fusibles ou les ampoules ou (c) aux produits tiers, matériel ou logiciel, fournis avec le produit sous garantie. Iomega ne garantit en aucun cas ces produits qui, si inclus, sont fournis "EN L'ETAT". Sont exclus les dommages causés par un accident, une mauvaise utilisation, un usage abusif, l'utilisation de supports non fournis ou non approuvés par Iomega, une exposition excessive des supports à un champ magnétique ou tout autre cause externe d'origine naturelle.

Votre seul et unique recours en cas de défaut reconnu est la réparation ou le remplacement du produit défectueux, aux frais et à la discrétion de Iomega (l'expédition pourra vous être facturée). Iomega se réserve le droit d'utiliser des pièces ou produits neufs ou remis en état pour procéder à la réparation. L'élément/produit remplacé sera garanti pendant le reste de la garantie d'origine ou, au maximum, trois (3) mois à dater de l'expédition desdits éléments/produits. S'il s'avère que Iomega est dans l'impossibilité de réparer ou remplacer un produit défectueux, votre seul recours sera le remboursement du prix d'achat initial. L'obligation de garantie de Iomega envers vous se limite aux éléments cités précédemment. EN AUCUN CAS IOMEGA NE POURRA ETRE TENUE POUR RESPONSABLE DES DOMMAGES OU PERTES INDIRECTS, ACCESSOIRES OU SPECIAUX, Y COMPRIS LA PERTE DE DONNEES, DE L'IMPOSSIBILITE D'UTILISATION OU DE PROFIT ET CE MEME SI IOMEGA A ETE AVERTIE DE L'EVENTUALITE DE TELS DOMMAGES. En aucun cas la responsabilité de Iomega ne pourra s'étendre au-delà du prix d'achat initial de l'appareil ou du support. Certaines juridictions ne reconnaissent pas l'exclusion ou la limitation des dommages accessoires ou indirects. De ce fait, les limitations ou les exclusions énoncées ci-dessus peuvent ne pas être applicables dans votre cas.

## **Obtention d'un service de garantie**

Pour bénéficier des services sous garantie, vous devez en avertir Iomega pendant la période de garantie. A l'image des technologies et des conditions du marché, les procédures et les politiques d'Iomega en matière d'assistance clientèle (notamment la tarification des services) sont susceptibles de varier dans le temps. Afin d'obtenir des informations pertinentes sur les politiques actuelles ou sur le service de garantie d'Iomega, veuillez visiter notre site Web **www. iomega.com/supportpolicy.html** ou nous écrire à l'adresse suivante : Iomega Customer Service, 4059 South 1900 West, Roy, UT 84067. Les coordonnées des services d'assistance clientèle d'Iomega en Europe se trouvent sur notre site Web d'assistance, **www.iomega.com/europe/support**. Si votre produit peut bénéficier du service sous garantie, vous devrez le retourner à Iomega, avec son identification détaillée, un numéro d'autorisation de retour obtenu à partir de notre site Web ou fourni par votre représentant Iomega et une preuve d'achat. Iomega ne protège, ne récupère ni ne retourne des données pendant le service de garantie ; assurez-vous donc de copier vos données avant d'expédier le matériel.

## **Limites**

LA PRESENTE GARANTIE EST EXCLUSIVE ET TIENT LIEU DE TOUTE AUTRE GARANTIE, EXPRESSE OU IMPLICITE. Dans les limites de la législation en vigueur, IOMEGA DECLINE TOUTE GARANTIE IMPLICITE, Y COMPRIS TOUTE GARANTIE IMPLICITE DE COMMERCIALISATION OU D'ADAPTATION A UN USAGE PARTICULIER. Toute garantie implicite requise par la législation en vigueur sera limitée dans le temps à la durée de la garantie expresse. Certaines juridictions ne reconnaissent pas la déclaration de non-responsabilité des dommages accessoires ou indirects. De ce fait, les limitations ou les exclusions énoncées ci-dessus peuvent ne pas être applicables dans votre cas. Cette garantie vous donne certains droits spécifiques, mais vous pouvez également bénéficier de droits supplémentaires en fonction de la législation de votre état. Toute poursuite pour défaut de garantie sur votre produit devra être déposée dans un délai d'un an à compter du premier jour à partir duquel la poursuite peut être engagée.

#### **Deutsch**

Iomega garantiert, dass dieses Hardwareprodukt während des Garantiezeitraums keine Material- oder Herstellungsfehler aufweist. Diese nicht übertragbare, eingeschränkte Garantie gilt ausschließlich für Sie als ersten Käufer sowie Endnutzer dieses Produkts. Der Garantiezeitraum beginnt mit dem Erwerbsdatum und hat für folgenden Zeitraum Gültigkeit: ein (1) Jahr für Produkte, die in Nord-, Mittel- und Südamerika oder im asiatisch-pazifischen Raum erworben wurden; neunzig (90) Tage für alle bei Iomega überholten Produkte, die in diesen Regionen erworben wurden; zwei (2) Jahre für Produkte, die von Endverbrauchern in Europa, im Nahen Osten oder in Afrika erworben wurden.

Von dieser Garantie sind ausgenommen: (a) Iomega-Softwareprodukte; (b) Verschleißteile wie Sicherungen oder Glühbirnen; bzw. (c) Drittanbieterprodukte, -Hardware oder -Software, die im Lieferumfang des Produkts enthalten waren, auf das sich die Garantie bezieht. Iomega übernimmt hinsichtlich dieser Art von Produkten keinerlei Garantie. Falls diese im Lieferumfang enthalten sind, werden sie mit Abbedingen der Haftung für einen bestimmten Zweck zur Verfügung gestellt. Ausgenommen sind Schäden, die durch Unfall, Zweckentfremdung, unsachgemäße Verwendung, Verwendung von Medien, die nicht von Iomega zur Verfügung gestellt oder anerkannt wurden, Kontakt der Medien mit übermäßig starken Magnetfeldern oder Umwelteinflüssen verursacht wurden.

Ihr einziges und ausschließliches Rechtsmittel im Falle eines abgedeckten Defekts ist die Reparatur bzw. der Ersatz des defekten Produkts; die diesbezügliche Entscheidung sowie die anfallenden Kosten liegen ausschließlich bei Iomega (abgesehen von evtl. anfallenden Frachtkosten). Iomega kann hierzu neue oder gebrauchte Teile oder Produkte verwenden. Für das ersetzte Teil/Produkt wird für den Rest der ursprünglichen Garantiefrist oder für drei (3) Monate ab Versanddatum solcher Teile/Produkte Garantie geleistet, je nachdem, welcher Zeitraum länger ist. Falls die Reparatur bzw. der Ersatz eines defekten Produkts durch Iomega nicht möglich ist, ist Ihr einziges alternatives Rechtsmittel die Erstattung des ursprünglichen Kaufpreises. Die obigen Angaben stellen sämtliche Verpflichtungen dar, die Iomega Ihnen gegenüber im Rahmen dieser Garantie hat. IOMEGA IST UNTER KEINEN UMSTÄNDEN HAFTBAR FÜR MITTELBARE SCHÄDEN, SCHADENSERSATZ FÜR AUFWENDUNGEN BEI VERTRAGSERFÜLLUNG, FOLGESCHÄDEN ODER SPEZIELLE SCHÄDEN BZW. VERLUSTE, EINSCHLIESSLICH DATENVERLUST, NUTZUNGSAUSFALL SOWIE BETRIEBSUNTERBRECHUNG, SELBST WENN IOMEGA AUF DIE MÖGLICHKEIT SOLCHER SCHÄDEN HINGEWIESEN WURDE. Die Haftung von Iomega übersteigt keinesfalls den ursprünglichen Kaufpreis des jeweiligen Laufwerks oder Datenträgers. Gemäß einiger Rechtsprechungen ist der Ausschluss bzw. die Einschränkung von Schadensersatz für Aufwendungen bei Vertragserfüllung bzw. Folgeschäden nicht zulässig, sodass die oben genannten Ausschluss- bzw. Einschränkungsklauseln für Sie möglicherweise nicht relevant sind.

## **Inanspruchnahme des Garantieservice**

Um den Garantieservice in Anspruch nehmen zu können, müssen Sie Iomega innerhalb der Garantiefrist benachrichtigen. Die spezifischen Kundendienstrichtlinien von Iomega (einschließlich der Servicegebühren) sowie die entsprechenden Vorgehensweisen können sich aufgrund der veränderlichen Technologie und Marktbedingungen ändern. Wenn Sie gerne mehr über die aktuellen Kundendienstangebote oder Garantieleistungen von Iomega erfahren möchten, besuchen Sie unsere Website unter

**www.iomega.com/supportpolicy.html**. Sie können sich auch unter folgender Adresse schriftlich mit Iomega in Verbindung setzen: Iomega Customer Service, 4059 South 1900 West, Roy, UT 84067. Informationen zur Kontaktaufnahme mit dem Kundendienst von Iomega finden Sie auf unserer Kundendienst-Website unter **www.iomega.com/europe/support**. Wenn für Ihr Produkt Garantieanspruch besteht, müssen Sie es mit ordnungsgemäßer Identifikation, der über die Iomega Website oder vom Vertreter zur Verfügung gestellten Nummer der Rückgabeberechtigung sowie dem Kaufnachweis an Iomega zurück senden. Im Rahmen des Garantieservice werden Daten von Iomega weder geschützt noch wiederhergestellt oder zurückgegeben, weshalb es sich empfiehlt, Ihre Daten vor dem Versand zu duplizieren.

## **Einschränkungen**

BEI DER OBIGEN GARANTIE HANDELT ES SICH UM EINE AUSSCHLIESSLICHE GARANTIE, DIE ANSTELLE ALLER WEITEREN GARANTIEN, AUSDRÜCKLICHER ODER STILLSCHWEIGENDER NATUR, GÜLTIGKEIT HAT. Innerhalb des gesetzlich zulässigen Rahmens SCHLIESST IOMEGA AUSDRÜCKLICH JEGLICHE STILLSCHWEIGENDEN GARANTIEN AUS, EINSCHLIESSLICH

JEGLICHER STILLSCHWEIGENDER GARANTIE HINSICHTLICH DER MARKTGÄNGIGKEIT BZW. DER EIGNUNG FÜR EINEN BESTIMMTEN ZWECK. Sämtliche stillschweigenden Garantien, die laut geltendem Recht gewährt werden müssen, sind auf die Laufzeit der ausdrücklichen Garantie beschränkt. Gemäß einiger Rechtsprechungen ist der Haftungsausschluss stillschweigender Garantien oder die Einschränkung bezüglich der Laufzeit stillschweigender Garantien nicht zulässig, sodass die obigen Einschränkungsklauseln für Sie möglicherweise nicht relevant sind. Durch diese Garantie werden Ihnen gewisse subjektive Rechte verliehen, und Sie verfügen u. U. über weitere Rechte, die je nach Rechtsprechung variieren. Sämtliche Klagen hinsichtlich Garantieverletzungen in Bezug auf Ihr Produkt müssen innerhalb 1 Jahres erhoben werden. Ausschlaggebend hierfür ist das Datum, zu dem die Klageerhebung erstmalig möglich war.

## Italiano

Iomega garantisce che questo prodotto hardware è privo di difetti di fabbricazione e dei materiali durante l'intero periodo di validità della garanzia. La presente garanzia limitata, non trasferibile, è da considerarsi valida per il solo utente finale e non può quindi essere ceduta a terze parti. La garanzia decorre a partire dalla data di acquisto del prodotto e ha validità di un (1) anno per i prodotti acquistati nelle Americhe o nella regione dell'Estremo Oriente e Oceania; la garanzia ha una validità di novanta (90) giorni per i prodotti Iomega ricondizionati acquistati in tali regioni; oppure di due (2) anni per i prodotti acquistati dall'utente finale in Europa, Medio Oriente o Africa.

La presente garanzia non è da ritenersi valida per: (a) i prodotti software Iomega; (b) i materiali di consumo, come ad esempio i fusibili o le lampadine; o (c) i prodotti di terze parti, hardware o software, forniti in dotazione con il prodotto coperto da garanzia. Iomega non fornisce alcun tipo di garanzia su tali prodotti che, se inclusi, vengono forniti "COSÌ COME SONO". Si considera escluso da garanzia il danno causato da incidente, l'uso improprio, l'abuso, l'utilizzo di supporti non approvati da Iomega, l'esposizione dei supporti a campi magnetici particolarmente intensi o a cause ambientali esterne.

L'unico ed esclusivo diritto risarcitorio esercitabile in caso di difetto di un prodotto coperto da garanzia è la riparazione o la sostituzione del prodotto difettoso, a sola discrezione e interamente a carico di Iomega; Iomega ha inoltre la facoltà di utilizzare componenti o prodotti nuovi o rimessi a nuovo. È prevista la copertura del componente/prodotto sostituito per tutto il periodo di validità della garanzia stipulata originariamente o per i tre (3) mesi successivi alla data di spedizione di tale componente/prodotto, quale che sia la situazione temporale che risulti più conveniente per garantire l'estendibilità della garanzia. Nell'eventualità in cui Iomega non sia in grado di riparare o sostituire il prodotto difettoso, l'unico diritto risarcitorio alternativo esercitabile dall'acquirente consiste nella restituzione del prezzo di acquisto del prodotto originale. Quanto sopra enunciato costituisce l'obbligo contrattuale cui attenersi ai sensi della presente garanzia. IN NESSUN CASO IOMEGA DOVRÀ ESSERE RITENUTA RESPONSABILE DI EVENTUALI DANNI INDIRETTI, INCIDENTALI, CONSEGUENZIALI O SPECIALI O DI ALTRI DANNI TRA CUI LE PERDITE DI DATI, UTILIZZO O DI PROFITTO, INDIPENDENTEMENTE DAL FATTO CHE IOMEGA FOSSE AL CORRENTE DELLA POSSIBILITÀ CHE SI POTESSERO VERIFICARE TALI DANNI. In nessun caso la responsabilità di Iomega potrà superare il prezzo di acquisto originale dell'unità o del supporto. Poiché alcune giurisdizioni non prevedono l'esclusione o la limitazione di danni incidentali o conseguenziali, la limitazione o l'esclusione di cui sopra potrebbe non avere alcuna validità giuridica.

# **Come ottenere servizi di assistenza durante il periodo di validità della garanzia**

Per ricevere assistenza durante il periodo di validità della garanzia, è necessario inviare opportuna notifica a Iomega entro detto periodo. Le politiche di assistenza clienti Iomega (compresi i servizi a pagamento) e le relative procedure variano in base alle esigenze di mercato e alle tecnologie emergenti. Per ottenere informazioni sulle procedure Iomega in vigore, visitare il sito Web all'indirizzo **www.iomega.com/supportpolicy.html** o scrivere a Iomega Customer Service, 4059 South 1900 West, Roy, UT 84067. Le informazioni sui contatti dell'Assistenza clienti di Iomega in Europe sono disponibili sul sito Web del Supporto tecnico all'indirizzo **www.iomega.com/europe/support**. Nel caso in cui il prodotto sia idoneo a ricevere gli interventi manutentivi previsti dalla garanzia, sarà necessario restituire il prodotto a Iomega unitamente al relativo codice, al numero di autorizzazione per la restituzione disponibile sul sito Web di Iomega o fornito dal rivenditore Iomega e la prova di acquisto. Poiché Iomega non prevede la protezione, il ripristino o la restituzione dei dati durante l'esecuzione degli interventi di manutenzione, si consiglia sempre di duplicarli prima di procedere alla spedizione del prodotto.

## **Limitazioni**

LA PRESENTE GARANZIA HA NATURA ESCLUSIVA, PERTANTO SOSTITUISCE QUALUNQUE ALTRA GARANZIA ESPLICITA O IMPLICITA. Nella misura in cui sia consentito dalle leggi in vigore, IOMEGA DISCONOSCE ESPRESSAMENTE EVENTUALI GARANZIE IMPLICITE, COMPRESE QUELLE IMPLICITE DI COMMERCIABILITÀ O DI IDONEITÀ A FINI SPECIFICI. Eventuali garanzie implicite previste dalla legislazione vigente devono essere limitate nel tempo in base a quanto sancito dai termini della garanzia esplicita. Poiché alcune giurisdizioni non prevedono il ricorso a formule di diniego di garanzie implicite o limitazioni sulla durata di validità di tale garanzia, è possibile che la limitazione di cui sopra non abbia alcuna validità nel caso specifico. La presente garanzia concede particolari diritti legali, nonché eventuali altri diritti suscettibili di variazione in base alla giurisdizione specifica. Eventuali risarcimenti per violazione dei termini contenuti nella garanzia devono essere richiesti entro 1 anno dalla data in cui è possibile intraprendere un'azione legale.

#### **Español**

Iomega garantiza que este producto de hardware está libre de defectos de materiales y mano de obra durante el período de garantía. Esta garantía limitada e intransferible es sólo para usted, el primer comprador usuario final. El período de garantía comienza en la fecha de compra y tiene una duración de un (1) año para productos adquiridos en el continente americano, la región Asia-Pacífico; noventa (90) días para productos reacondicionados de Iomega adquiridos en estas regiones; o dos (2) años para productos adquiridos por un usuario final en Europa, Oriente Medio o África.

Esta garantía no se aplica a: (a) productos de software de Iomega, (b) consumibles como fusibles o lámparas, o (c) productos, hardware o software, de terceros incluidos con el producto en garantía. Iomega no ofrece ningún tipo de garantía para dichos productos que, si están incluidos, se proporcionan "TAL CUAL". Se excluyen de esta garantía los daños provocados por accidente, uso incorrecto, abuso, uso de discos no suministrados o no autorizados por Iomega, exposición excesiva de los discos a campos magnéticos o por causas ambientales externas al producto.

Su única y exclusiva compensación por un defecto cubierto es la reparación o sustitución del producto defectuoso, a elección y cargo de Iomega (el porte puede ser cobrado); Iomega puede utilizar piezas o productos nuevos o reparados para tal fin. La garantía de la pieza o producto repuesto tendrá la validez del resto de la garantía original o tres (3) meses desde la fecha de envío de dichas piezas o productos, sea cual sea su duración. Si Iomega no puede reparar o sustituir un producto defectuoso, su única compensación alternativa será un reembolso del precio de compra original. Lo expuesto anteriormente es la única obligación de Iomega con respecto a usted según esta garantía. EN NINGÚN CASO IOMEGA SERÁ RESPONSABLE DE CUALQUIER DAÑO INDIRECTO, INCIDENTAL O RESULTANTE NI DE PÉRDIDAS, INCLUIDA LA PÉRDIDA DE DATOS, USO O BENEFICIOS INCLUSO SI SE HA ADVERTIDO A IOMEGA DE LA POSIBILIDAD DE TALES DAÑOS. En ningún caso la responsabilidad de Iomega superará el precio de compra original de la unidad o el disco. Algunas jurisdicciones no permiten la exclusión o limitación de los daños incidentales o resultantes, por lo que es posible que la limitación o exclusión anterior no se aplique a usted.

## **Obtención de servicio de garantía**

Para recibir el servicio de garantía deberá notificar su caso al Iomega durante el período de garantía. La política y procedimientos de asistencia al cliente de Iomega (incluidas las tarifas de los servicios) cambian al ritmo que lo hacen la tecnología y las condiciones del mercado. Para obtener información acerca de las políticas actuales de Iomega o del servicio de garantía, visite nuestra página Web en **www.iomega.com/supportpolicy.html** o escriba a: Iomega Customer Service, 4059 South 1900 West, Roy, UT 84067, EE.UU. Para obtener información sobre el servicio de atención al cliente de Iomega en Europa, visite nuestra página Web de asistencia:

**www.iomega.com/europe/support**. Si tiene derecho a que su producto reciba servicio de garantía, se le pedirá que lo devuelva a Iomega, junto con la identificación adecuada, un número de autorización de devolución obtenido del sitio Web de Iomega o proporcionado por el representante, y una prueba de compra. Iomega no protegerá, recuperará o devolverá datos durante el servicio de garantía, por lo que debe duplicarlos antes del envío.

## **Limitaciones**

LA GARANTÍA ANTERIOR ES EXCLUSIVA Y SUSTITUYE LAS DEMÁS GARANTÍAS, EXPRESAS O IMPLÍCITAS. En la medida permitida por la ley aplicable, IOMEGA RENUNCIA ESPECÍFICAMENTE A CUALQUIER TIPO DE GARANTÍA, INCLUIDAS LA GARANTÍA IMPLÍCITA DE COMERCIABILIDAD O IDONEIDAD PARA UN FIN DETERMINADO. Cualquier garantía implícita requerida por la ley aplicable estará limitada a la duración del plazo de la garantía expresa. Algunas jurisdicciones no permiten la renuncia de las garantías implícitas ni limitación en la duración de una garantía limitada, con lo que es posible que la limitación anterior no se aplique a usted. Esta garantía le otorga derechos legales específicos y es posible que también tenga otros derechos que varían de una jurisdicción a otra. Cualquier demanda por violación de la garantía del producto será presentada en un plazo de 1 año desde la primera fecha en la que la demanda pudiera haber sido interpuesta.

## Português

A Iomega garante que este produto de hardware encontra-se isento de defeitos de material e de mão-de-obra durante todo o período de garantia. Esta garantia limitada e intransferível destina-se unicamente ao consumidor, o primeiro comprador usuário final. A garantia começa na data da compra e dura por um período de um (1) ano por produto adquirido nas Américas ou na região da Ásia-Pacífico; noventa (90) dias por produtos Iomega recondicionados adquiridos nestas regiões; ou, dois (2) anos por produto adquirido por um usuário final na Europa, no Oriente Médio ou na África.

Esta garantia não se aplica a: (a) produtos de software da Iomega; (b) componentes perecíveis, como fusíveis ou lâmpadas, ou (c) produtos de terceiros, hardware ou software, fornecidos com o produto garantido. A Iomega não oferece garantias de qualquer espécie sobre tais produtos que, quando incluídos, são fornecidos "NO ESTADO". Estão excluídos os dados causados por acidente, uso impróprio, abuso, uso de mídia não fornecida ou aprovada pela Iomega, exposição da mídia a campos magnéticos excessivos ou causas ambientais externas.

O único e exclusivo recurso do usuário com referência a defeitos cobertos pela garantia é o reparo ou substituição do produto defeituoso, segundo escolha e determinação da Iomega (a remessa pode ser cobrada). Para tanto, a Iomega poderá utilizar peças ou produtos novos ou recondicionados. A peça ou o produto substituído será coberto pelo tempo restante da garantia original ou por 3 (três) meses a serem contados a partir da data de envio do mesmo, prevalecendo o tempo mais longo. Se a Iomega não puder reparar ou substituir um produto defeituoso, o único recurso alternativo exclusivo será a restituição da importância paga originalmente pela aquisição do produto. O exposto acima representa todas as obrigações da Iomega para com o usuário sob esta garantia. EM NENHUMA EVENTUALIDADE A IOMEGA PODERÁ SER RESPONSABILIZADA POR PERDAS OU DANOS INDIRETOS, INCIDENTAIS, EMERGENTES OU ESPECIAIS, INCLUINDO PERDA DE DADOS, USO OU LUCROS, MESMO QUE A IOMEGA TENHA SIDO ADVERTIDA QUANTO À POSSIBILIDADE DE TAIS DANOS. Em nenhuma eventualidade a responsabilidade da Iomega excederá o preço original de aquisição da unidade ou disco de mídia. Algumas jurisdições não permitem a exclusão ou limitação de danos incidentais ou emergentes, portanto a limitação ou exclusão acima poderá não se aplicar ao usuário.

# **Obtenção de serviço de garantia**

É preciso notificar a Iomega dentro do período de garantia para receber o serviço de garantia. Os procedimentos da Iomega, assim como suas políticas específicas de suporte ao cliente (incluindo taxas de serviços), mudam conforme as condições tecnológicas e de mercado. Para obter informações sobre as políticas atuais da Iomega ou sobre o serviço de garantia, visite nosso website em

**www.iomega.com/supportpolicy.html** ou escreva para: Iomega Customer Service, 4059 South 1900 West, Roy, UT 84067. Informações de contato para o atendimento ao cliente da Iomega na Europa podem ser obtidas em nosso website de Suporte em **www.iomega.com/europe/support**. Caso o produto tenha direito ao serviço de garantia, será necessário devolvê-lo à Iomega, acompanhado da identificação apropriada: o número da autorização de retorno obtido no website da Iomega ou fornecido pelo representante da Iomega e uma comprovação de aquisição. A Iomega não protege, recupera ou retorna dados durante o serviço de garantia, portanto o usuário deve fazer cópia dos documentos antes da remessa.

# **Limitações**

A GARANTIA ACIMA É EXCLUSIVA E SUBSTITUI TODAS AS OUTRAS GARANTIAS, EXPRESSAS OU IMPLÍCITAS. Na extensão permitida pelas leis aplicáveis, A IOMEGA DESOBRIGA-SE ESPECIFICAMENTE DE QUAISQUER GARANTIAS IMPLÍCITAS, INCLUINDO QUALQUER GARANTIA IMPLÍCITA DE COMERCIALIZAÇÃO OU ADEQUAÇÃO A UM DETERMINADO PROPÓSITO. Quaisquer garantias implícitas exigidas pelas leis aplicáveis deverão ser limitadas, em duração, ao prazo da garantia expressa. Algumas jurisdições não permitem a desobrigação de garantias implícitas ou limitações sobre a duração de uma garantia implícita, portanto a limitação acima pode não se aplicar ao usuário. Esta garantia outorga direitos legais específicos ao usuário, mas o usuário também poderá ter direitos que variam conforme sua jurisdição. Qualquer processo judicial por violação de qualquer garantia sobre o Produto deverá ser aberto no prazo de 1 ano, a contar da primeira data na qual a ação poderia ter sido movida.

## **Nederlands**

Iomega garandeert voor de garantieperiode dat dit hardwareproduct vrij is van materiaal- en productiefouten. Deze niet-overdraagbare beperkte garantie geldt alleen voor u, de eerste eindgebruiker die het product heeft aangeschaft. De garantie gaat in op de dag van aankoop en loopt af na één (1) jaar voor producten die gekocht zijn op het Amerikaanse continent of in Azië en het Stille-Oceaangebied; negentig (90) dagen voor vervangende Iomega-producten die in deze regio's zijn gekocht; of twee (2) jaar voor producten die door een eindgebruiker in Europa, het Midden-Oosten of Afrika zijn gekocht.

Deze garantie geldt niet voor: (a) softwareproducten van Iomega; (b) verbruiksartikelen zoals zekeringen of lampjes; of (c) producten, hard- of software, van derden die zijn meegeleverd met het product waarvoor de garantie geldt. Iomega biedt geen enkele garantie voor dergelijke producten: indien meegeleverd, worden deze als zodanig meegeleverd. Uitgesloten wordt schade veroorzaakt door een ongeluk, verkeerd gebruik, misbruik, gebruik van niet door Iomega geleverde of goedgekeurde media, blootstelling van media aan extreme magnetische velden of externe oorzaken die met de omgeving samenhangen.

Uw enige en exclusieve verhaalsrecht voor een gedekt defect is reparatie of vervanging van het defecte product, uitsluitend door Iomega te bepalen en te betalen, en Iomega kan daarvoor nieuwe of gereviseerde onderdelen of producten gebruiken. Het vervangen onderdeel/product wordt gegarandeerd voor de rest van de oorspronkelijke garantie of drie (3) maanden vanaf de datum van verzending van deze onderdelen/producten, als dit langer is. Als Iomega een defect product niet kan repareren of vervangen, is uw alternatieve exclusieve verhaalsrecht beperkt tot restitutie van de oorspronkelijke aanschafprijs. Het hierboven beschrevene is de volledige verplichting van Iomega aan u op grond van deze garantie. IOMEGA IS IN GEEN GEVAL AANSPRAKELIJK VOOR INDIRECTE SCHADE, INCIDENTELE SCHADE, GEVOLGSCHADE OF SPECIALE SCHADE OF VERLIEZEN, INCLUSIEF VERLIES VAN GEGEVENS, GEBRUIK OF WINST, OOK ALS IOMEGA OP DE HOOGTE IS GESTELD VAN DE MOGELIJKHEID VAN DERGELIJKE SCHADE. In ieder geval is de financiële aansprakelijkheid van Iomega beperkt tot de oorspronkelijke aanschafprijs van de drive of de mediadisk. In sommige rechtsgebieden is de uitsluiting of beperking van incidentele schade of gevolgschade niet toegestaan, waardoor het bovenstaande mogelijk niet voor u van toepassing is.

# **Service onder de garantie krijgen**

U moet Iomega binnen de garantieperiode laten weten dat u een beroep wilt doen op de garantieservice. Iomega's specifieke beleid voor klantenondersteuning (evenals vergoedingen voor services) en procedures worden regelmatig aangepast aan de veranderende technologie en marktsituatie. Bezoek Iomega op **www.iomega.com/supportpolicy.html** voor meer informatie over het huidige beleid van Iomega of schrijf naar: Iomega Customer Service, 4059 South 1900 West, Roy, UT 84067, VS. U vindt de contactinformatie voor de klantenservice van Iomega in Europa via onze website voor ondersteuning: **www.iomega.com/europe/support**. Als uw product in aanmerking komt voor de garantieservice, moet u het artikel retourneren aan Iomega met de juiste identificatie, een retourbonnummer dat u via de Iomega-website of een Iomega-vertegenwoordiger hebt gekregen en een bewijs van aankoop. Iomega kan tijdens de garantieservice

geen gegevens beveiligen, herstellen of terugsturen. U moet bijgevolg zelf uw gegevens kopiëren voordat u het product verzendt.

## **Beperkingen**

BOVENSTAANDE GARANTIE IS EXCLUSIEF EN VERVANGT ALLE ANDERE GARANTIES, EXPLICIET OF IMPLICIET. Voorzover toegestaan door de toepasselijke wetgeving, WIJST IOMEGA SPECIFIEK ALLE IMPLICIETE GARANTIES AF, INCLUSIEF ALLE IMPLICIETE GARANTIES VAN VERKOOPBAARHEID OF GESCHIKTHEID VOOR EEN BEPAALD DOEL. Elke impliciete garantie die de geldende wetgeving vereist, wordt in duur beperkt tot de expliciete garantietermijn. In sommige rechtsgebieden is afwijzing van impliciete garanties of beperkingen ten aanzien van de duur van impliciete garanties niet toegestaan. Mogelijk geldt de bovenstaande beperking dan ook niet voor u. Deze garantie geeft u specifieke wettelijke rechten en mogelijk hebt u ook andere rechten, die per rechtsgebied kunnen verschillen. Elk verzoek wegens schending van enige garantie op uw product moet binnen één jaar na de eerste datum waarop het verzoek kon zijn ingebracht, worden ingediend.

## Русский

Компания Iomega гарантирует, что данное оборудование не содержит дефектов в материалах и способно исправно проработать в течение всего гарантийного периода. Это ограниченная гарантия, не подлежащая передаче, распространяется только на первого приобретателя. Гарантийный период отсчитывается с даты продажи и длится в течение одного (1) года для продукции, приобретенной в Северной и Южной Америке или странах Азиатскотихоокеанского региона; девяноста (90) дней для отремонтированной продукции компании Iomega, приобретенной в этих регионах; или двух (2) лет для продукции, приобретенной конечным пользователем в странах Европы, Ближнего Востока или Африки.

Данная гарантия не распространяется на: (a) программные продукты компании Iomega; (б) расходные компоненты, например предохранители или лампочки; или (в) продукты, оборудование или программное обеспечение сторонних производителей, поставляемое вместе с гарантийным оборудованием. Компания Iomega не предоставляет гарантию на такого рода продукцию, которая (при наличии) поставляется по принципу «КАК ЕСТЬ». Данная гарантия также не распространяется на повреждения, вызванные несчастными случаями, неправильным или плохим обращением, использованием носителей, не одобренных компанией Iomega, воздействием на носители данных сильных магнитных полей или факторов окружающей среды.

Единственной и исключительной компенсацией возможных дефектов является ремонт или замена неисправного оборудования по усмотрению компании Iomega (вопрос об оплате транспортных расходов решается отдельно), при этом для устранения выявленных дефектов компания Iomega может использовать новые или восстановленные детали или изделия. На замененную деталь/продукцию будет распространяться оставшееся время исходной гарантия или период три (3) месяца с даты доставки такой детали/продукции, в зависимости от того, какой период дольше. Если компания Iomega не может отремонтировать или заменить дефектную продукцию, может быть рассмотрен вопрос о возврате денег, уплаченных за товар.

Вышеназванное охватывает все обязательства компании Iomega в рамках этой гарантии. НИ ПРИ КАКИХ ОБСТОЯТЕЛЬСТВАХ КОМПАНИЯ IOMEGA НЕ БУДЕТ НЕСТИ ОТВЕТСТВЕННОСТИ ЗА ПРЯМЫЕ, СЛУЧАЙНЫЕ, КОСВЕННЫЕ ИЛИ ПОСЛЕДОВАВШИЕ ПОВРЕЖДЕНИЯ И ПОТЕРИ, В ТОМ ЧИСЛЕ ЗА УТРАТУ ДАННЫХ ИЛИ ВОЗМОЖНОСТИ ИСПОЛЬЗОВАНИЯ, УПУЩЕННУЮ ВЫГОДУ ИЛИ ДОХОД, ДАЖЕ ЕСЛИ КОМПАНИЯ IOMEGA СООБЩИЛА О ВОЗМОЖНОСТИ ТАКИХ ПОВРЕЖДЕНИЙ ИЛИ ПОТЕРЬ. Ни при каких обстоятельствах ответственность компании Iomega не может превышать продажной стоимости проигрывателя или диска. Законодательство некоторых стран не допускает исключения или ограничения на ответственность за случайные или последующие повреждения, поэтому вышеназванные ограничения могут быть не применимы в вашей стране.

## **Получение гарантийного обслуживания**

Компания Iomega должна быть уведомлена о необходимости гарантийного обслуживания в течение гарантийного периода. Так как технологии и конъюнктура рынка меняются, процедуры и политика поддержки клиентов компании Iomega (включая оплату за обслуживание) также могут измениться со временем. Для получения сведений о текущей политике компании Iomega или о гарантийном обслуживании посетите веб-сайт компании **www.iomega. com/supportpolicy.html** или напишите по адресу: Iomega Customer Service, 4059 South 1900 West, Roy, UT 84067. Контактная информация для обслуживания клиентов компании Iomega может быть найдена в разделе поддержки на веб-сайте **www.iomega.com/europe/support**. Если продукция подлежит гарантийному обслуживанию, то необходимо возвратить ее компании Iomega вместе с документацией, учетным номером, полученным на официальном веб-сайте Iomega или назначенным представителем Iomega, и документами, подтверждающими факт покупки. Компания Iomega не несет ответственности за сохранность и восстановление данных во время гарантийного обслуживания, поэтому необходимо сделать резервную копию данных перед отправкой оборудования на гарантийное обслуживание или ремонт.

## **Ограничения**

ВЫШЕУКАЗАННОЕ ГАРАНТИЙНОЕ ОБЯЗАТЕЛЬСТВО ЯВЛЯЕТСЯ ЕДИНСТВЕННЫМ И ЗАМЕНЯЕТ ВСЕ ПРОЧИЕ ГАРАНТИИ, ЯВНЫЕ ИЛИ ПОДРАЗУМЕВАЕМЫЕ. В соответствии с действующим законодательством, КОМПАНИЯ IOMEGA НЕ БЕРЕТ НА СЕБЯ ЛЮБЫЕ ПОДРАЗУМЕВАЕМЫЕ ГАРАНТИИ, В ТОМ ЧИСЛЕ ЛЮБЫЕ ПОДРАЗУМЕВАЕМЫЕ ГАРАНТИИ ТОВАРНОГО СОСТОЯНИЯ ИЛИ ПРИГОДНОСТИ ИСПОЛЬЗОВАНИЯ ДЛЯ КОНКРЕТНЫХ ЦЕЛЕЙ. Любые подразумеваемые гарантии, необходимые для соблюдения применимого законодательства, будут ограничиваться продолжительностью заявленной гарантии. Законодательство некоторых стран не допускает исключения или ограничения в период срока действия подразумеваемой гарантии, поэтому вышеуказанные ограничения могут не иметь юридической силы в отдельных странах. Эта гарантия дает определенные законные права, кроме того, вы можете также обладать другими правами, зависящими от юрисдикции. Любое судебное преследование за нарушение любой гарантии на продукцию должно быть начато в течение одного (1) года с даты подачи иска.

Regulatory Information Informations relatives à la réglementation Gesetzliche Bestimmungen • Informazioni sulle regolamentazioni Información reglamentaria • Regulatieve informatie **Сведения о нормативных требованиях**

**Manufacturer/Responsible Party**

Iomega Corporation 4059 South 1900 West Roy, UT 84067 USA

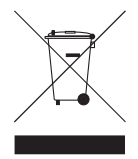

## **English**

This equipment complies with Part 15 of the FCC Rules. Operation is subject to the following conditions: (1) This device may not cause harmful interference, and (2) this device must accept any interference received, including interference that may cause undesired operation.

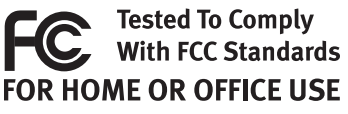

**NOTE:** This equipment has been tested and found to comply with the

limits for a Class B digital device, pursuant to part 15 of the FCC Rules. These limits are designed to provide reasonable protection against harmful interference in a residential installation. This equipment generates, uses and can radiate radio frequency energy and, if not installed and used in accordance with the instructions, may cause harmful interference to radio communications. However, there is no guarantee that interference will not occur in a particular installation. If this equipment does cause harmful interference to radio or television reception, which can be determined by turning the equipment off and on, the user is encouraged to try to correct the interference by one or more of the following measures:

- Reorient or relocate the receiving antenna.
- Increase the separation between the equipment and receiver.
- Connect the equipment into an outlet on a circuit different from that to which the receiver is connected.
- Consult the dealer or an experienced radio/TV technician for help.

#### **CE (European Community)**

This Iomega product conforms to the following European Directive(s)and Standard(s): Application of Council Directive: 2004/108/EC. Standards to which Conformity is declared: EN55022, EN55024, EN61000-3-2, EN61000-3-3. Importer's Name: Iomega International, S.A. Type of Equipment: Information Technology Equipment.

#### **Waste Electrical and Electronic Equipment (WEEE)**

In accordance with European Directive 2002/96/EC on Waste Electrical and Electronic Equipment (WEEE), the presence of the above symbol on the product or on its packaging indicates that this item must not be disposed of in the normal unsorted municipal waste stream. Instead, it is the user's responsibility to dispose of this product by returning it to a collection point designated for the recycling of electrical and electronic equipment waste. Separate collection of this waste helps to optimize the recovery and recycling of any reclaimable materials and also reduces the impact on human health and the environment.

For more information concerning the correct disposal of this product, please contact your local authority or the retailer where this product was purchased.

#### **Canadian Verification**

This Class B digital apparatus meets all requirements of the Canadian Interference-Causing Equipment Regulations (ICES-003, Class B).

## **Francais**

#### **CE (Union européenne)**

Ce produit Iomega est certifié conforme aux normes et directives européennes suivantes : Application de la directive du Conseil : 2004/108/EC. Conformité déclarée pour les normes suivantes : EN55022, EN55024, EN61000-3-2, EN61000-3-3. Nom de l'importateur : Iomega International, S.A. Type d'équipement : matériel informatique.

#### **Déchets d'équipements électriques et électroniques (WEEE)**

Conformément à la Directive européenne 2002/96/EC relative aux déchets d'équipements électriques et électroniques (WEEE), la présence du symbole ci-dessus sur un produit ou sur son emballage indique que cet article ne doit pas être mis au rebut avec les déchets municipaux normaux non-triés. La responsabilité incombe à l'utilisateur de ramener ce produit à un endroit dédié au recyclage des déchets d'équipements électriques et électroniques. La collecte indépendante de ces déchets permet d'optimiser la récupération et le recyclage des matériaux récupérables et de minimiser l'impact sur la santé des personnes et l'environnement.

Pour de plus amples informations concernant la mise au rebut appropriée de ce produit, contactez les autorités locales ou le revendeur auprès duquel le produit a été acheté.

#### **Vérification pour le Canada**

Cet appareil numérique de classe B est conforme aux normes définies dans les réglementations canadiennes sur les appareils générant des interférences radio (Canadian Interference-Causing Equipment Regulations, ICES-003, Class B).

#### **Deutsch**

#### **CE (Europäische Union)**

Dieses Iomega-Produkt hält die Bestimmungen der folgenden EU-Richtlinie(n) und Norm(en) ein: Umsetzung der Richtlinie des Rats: 2004/108/EC. Normen, deren Einhaltung festgestellt wurde: EN55022, EN55024, EN61000-3-2, EN61000-3-3. Name des Importeurs: Iomega International, S.A. Gerätetyp: Einrichtungen der Informationstechnik.

#### **WEEE-Abfallverordnung (Waste Electrical and Electronic Equipment)**

In Übereinstimmung mit der europaweiten Vorschrift 2002/96/EC zu Elektrik- und Elektronikabfällen (WEEE) weist das Vorhandensein des obigen Symbols auf dem Produkt oder der Verpackung desselben darauf hin, dass dieser Artikel nicht mit dem gewöhnlichen Hausmüll entsorgt werden darf. Es liegt vielmehr in der Verantwortung des Verbrauchers, das Produkt an einer für die Wiederverwertung von Elektrik- und Elektronikabfällen vorgesehenen Sammelstelle zu entsorgen. Die getrennte Entsorgung dieser Abfälle trägt zur Optimierung der Wiederaufbereitung jeglichen recyclingfähigen Materials sowie zur Verringerung von Gesundheits- und Umweltschäden bei.

Weitere Informationen zur korrekten Entsorgung dieses Produkt erhalten Sie beim Händler oder der Behörde, bei dem oder bei der es erworben wurde.

## **Italiano**

#### **CE (Unione Europea)**

Questo prodotto Iomega è conforme alle direttive e agli standard europei: Applicazione della direttiva comunitarie: 2004/108/EC. Dichiarazione di conformità agli standard: EN55022, EN55024, EN61000-3-2, EN61000-3-3. Nome importatore: Iomega International, S.A. Tipo di apparecchiatura: dispositivo informatico.

#### **Waste Electrical and Electronic Equipment (WEEE)**

In conformità a quanto sancito dalla Direttiva europea 2002/96/EC, nota anche come WEEE (Waste Electrical and Electronic Equipment), la presenza di questo simbolo sul prodotto o sulla confezione indica che il prodotto non deve in alcun modo essere smaltito nei normali cassonetti di raccolta. Al contrario, è responsabilità dell'utente provvedere al corretto smaltimento del prodotto in appositi punti di raccolta destinati al riciclaggio delle apparecchiature elettriche ed elettroniche inutilizzate. La raccolta differenziata di tali rifiuti consente di ottimizzare il recupero e il riciclaggio di materiali riutilizzabili, riducendo nel contempo i rischi legati alla salute dell'uomo e l'impatto ambientale.

Per maggiori informazioni sul corretto smaltimento del prodotto, contattare l'autorità locale o il rivenditore presso cui è stato acquistato il prodotto.

## **Español**

#### **CE (Comunidad Europea)**

Este producto Iomega se ajusta a las siguientes directivas y estándares europeos: Aplicación de la Directiva del Consejo: 2004/108/EC. Estándares con los que se declara Conformidad: EN55022, EN55024, EN61000-3-2, EN61000-3-3. Nombre del importador: Iomega International, S.A. Tipo de equipo: Equipo de tecnología de la información.

#### **Residuos de aparatos eléctricos y electrónicos (WEEE)**

Conforme a la Directiva europea 2002/96/EC sobre Residuos de aparatos eléctricos y electrónicos (RAEE), la presencia del símbolo anterior sobre el producto o en el embalaje indica que este artículo no debe arrojarse al flujo de residuos no clasificados municipal. Es responsabilidad del usuario desechar este producto llevándolo a un punto de recogida designado para el reciclaje de residuos de aparatos eléctricos y electrónicos. La recogida por separado de este residuo ayuda a optimizar la recuperación y reciclaje de cualquier material reciclable y también reduce el impacto en la salud y el entorno.

Para obtener más información acerca del desecho correcto de este producto póngase en contacto con la autoridad local o el distribuidor donde adquirió este producto.

#### Português

## **CE (Comunidade Européia)**

Este produto da Iomega está em conformidade com as Seguintes diretivas e padrões europeus: Aplicação da Directiva do Conselho:

2004/108/EC. Padrões em relação aos quais a conformidade foi declarada: EN55022, EN55024, EN61000-3-2, EN61000- 3-3. Nome do importador: Iomega International, S.A. Tipo de equipamento: Equipamento de tecnologia da informação.

## **Nederlands**

#### **CE (Europese Gemeenschap)**

Dit Iomega-product voldoet aan de volgende Europese Richtlijn(en) en Norm(en): Toepassing van Richtlijn: 2004/108/EC van de Europese Commissie. Normen waarmee de conformiteit wordt verklaard: EN55022, EN55024, EN61000-3-2, EN61000-3-3 en EN60825-1. Naam van importeur: Iomega International, S.A. Type apparatuur: Informatietechnologieapparatuur.

#### **Afgedankte elektrische en elektronische apparatuur (WEEE)**

In overeenstemming met de Europese richtlijn 2002/96/EG betreffende afgedankte elektrische en elektronische apparatuur (AEEA) geeft de vermelding van het hierboven vermelde symbool op het product of de verpakking aan dat dit artikel niet in de normale, niet-gesorteerde stedelijke afvalstroom mag worden verwerkt. In plaats daarvan ligt de verantwoordelijkheid van de afvoer van dit product bij de gebruiker, die het dient aan te bieden bij een inzamelpunt voor de recyclage van afgedankte elektrische en elektronische apparatuur. De gescheiden inzameling van dit afval helpt de eventuele te recupereren materialen terug te winnen of te recycleren en vermindert de impact ervan op het milieu en de gezondheid van de mens.

Voor meer informatie betreffende de juiste afvoermethode voor dit product, neemt u contact op met de plaatselijke overheid of de winkelier bij wie dit product is gekocht.

## Русский

# **CE (Европейский Союз)**

Данная продукция компании Iomega соответствует следующим директивам и стандартам Европейского Союза: Директивы ЕС: 2004/108/EC. Стандарты, требованиям которых отвечает устройство: EN55022, EN55024, EN61000-3-2, EN61000-3-3. Название поставщика: Iomega International, S.A. Тип оборудования: оборудование для информационных технологий.

#### **Утилизация электронного и электротехнического оборудования (WEEE)**

В соответствии с директивой 2002/96/EC в отношении утилизации электронного и электротехнического оборудования (WEEE), наличие вышеупомянутого значка на оборудовании или на его упаковке указывает на то, что устройство должно утилизироваться специальных образом. Потребитель несет ответственность за утилизацию данного устройства путем его доставки на сборный пункт, предназначенный для приемки электронного и электротехнического оборудования на переработку. Отдельный сбор таких отходов помогает оптимизировать их переработку и уменьшить вредное влияние на здоровье человека и окружающую среду.

Дополнительные сведения в отношении правильной утилизации данного устройства могут быть получены у продавца устройства или у уполномоченного представителя компаниипроизводителя.

# **English**

For service and support for your Iomega product, visit us at **www.iomega.com**.

# **Français**

Pour obtenir du service et de l'assistance pour votre produit Iomega, visitez notre site à l'adresse suivante : **www.iomega.com**.

# **Deutsch**

Servicedienstleistungen und Kundendienst für Ihr Iomega Produkt fi nden Sie unter **www.iomega.com**.

# **Italiano**

Per ottenere assistenza e supporto per il prodotto Iomega in uso, visitare il sito Web all'indirizzo **www.iomega.com**.

# **Español**

Para obtener información sobre servicio y asistencia técnica para su producto Iomega, visítenos en **www.iomega.com**.

# **Русский**

Для получения обслуживания и поддержки продукта Iomega посетите веб-сайт **www.iomega.com/support**.

# العربية

للحصول على الخدمات والدعم المتوافرين لمنتج lomega الذي لديك. يرجى زيارة الموقع الإلكتروني .www.iomega.com/support

Copyright © 2009 Iomega Corporation. All rights reserved. Iomega, the stylized "i" logo, and eGo are either registered trademarks or trademarks of Iomega Corporation in the United States and/or other countries. Microsoft and Windows are either registered trademarks or trademarks of Microsoft Corporation in the United States and/or other countries. Apple and Mac are either registered trademarks or trademarks of Apple, Inc. in the United States and/or other countries. Certain other product names, brand names, and company names may be trademarks or designations of their respective owners.